## **Integration with Profiles RNS**

## **Introduction:**

This page describes the steps necessary to enable eagle-i integration with Profiles RNS. Specifically, the steps required in the eagle-i software to enable the integration. The integration relies on an eagle-i web service that is available in version 3.1 and later releases of the software, configuration of the web service, updating/creating person records in eagle-i with the corresponding Profiles URI, establishing an external recurring process to access the web service and make the data available to Profiles, and finally enabling the option in your local installation of Profiles RNS.

## **Software requirements:**

- eagle-i SWEET application, version 3.1 and later
- eagle-i repository application, version 3.1 and later
- Profiles RNS, version 2.5.1 and later

## **eagle-i integration implementation:**

- 1. SWEET application is required
	- a. Profiles URIs need to be added to all Person records in eagle-i
- 2. Define the base URL for Profiles
	- a. In the eagle-i-apps.properties, add a new property eaglei.datatools.profilesBase
	- b. The expected value of this property is a URL
	- c. The default value of this property is http://connects.catalyst.harvard.edu/profiles/profile/person/
- 3. In order to display resource types in a user friendly and compact format, a csv file is required. Create a csv file that maps the name of the resource type as defined by the eagle-i ontology and the desired display name
	- a. The expected name of the file is profiles-resource-label-mappings.csv
	- b. The expected location of the file is in the same directory as the eagle-i-apps.properties file, in other words, the eagle-i config directory.
	- c. The expected format of the file is:
		- i. lines that start with '#' and blank lines are ignored
			- ii. each line is one mapping
			- iii. each mapping is in the form of key, value. These are case sensitive.
			- iv. keys starting with \* indicate a partial match and are meant to cover several eagle-i terms that share a common part. For example, \*Mus means that both Mus and Mus Musculus will be mapped.
	- d. Sample file: [profiles-resource-label-mappings.csv](https://open.catalyst.harvard.edu/wiki/download/attachments/23462017/profiles-resource-label-mappings.csv?version=1&modificationDate=1418854463000&api=v2)
	- e. For the mapping \*Mus,Mouse strains:

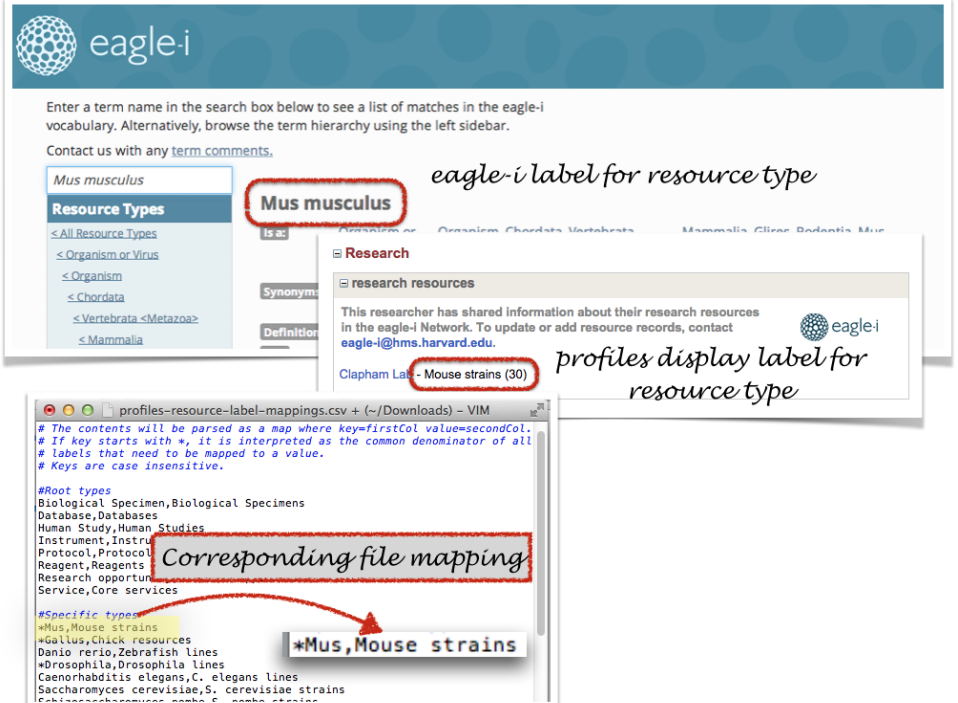

- 4. Set up an external process which accesses the eagle-i profiles web service and writes the response to a location. This process should be recurring to get updated information.
	- a. The web service is located at [your eagle-i installation]/sweet/profiles.
	- b. For example, Harvard's eagle-i profiles web service is located at<http://harvard.eagle-I.net/sweet/profiles>
- 5. Configure Profiles application to access this resource dump (following Profiles instructions)